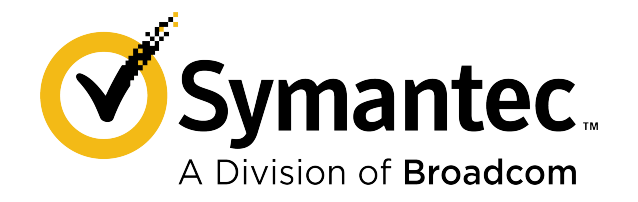

# **Symantec ™ Endpoint Protection 14.3 RU1 for Linux Client Guide**

**December 2020**

# **Table of Contents**

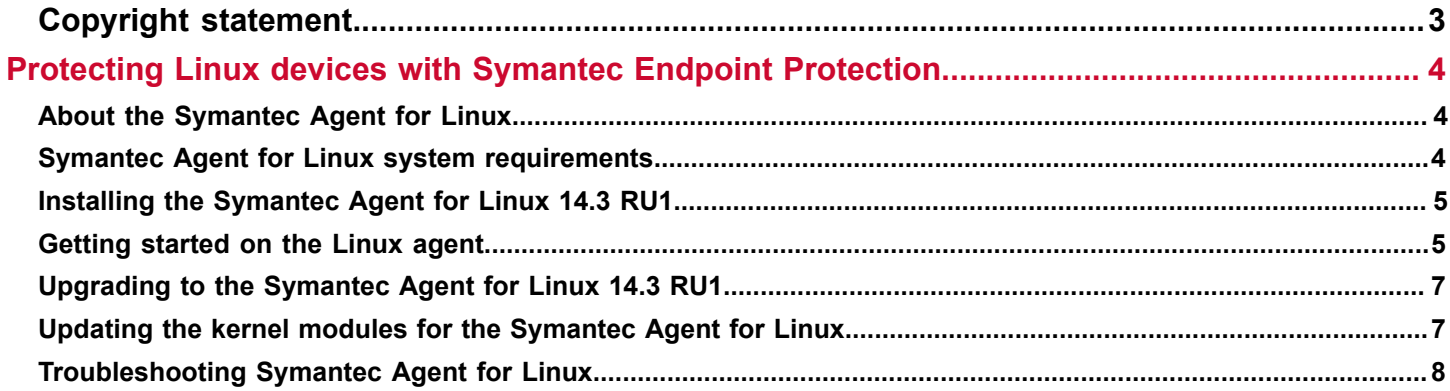

# <span id="page-2-0"></span>**Copyright statement**

Copyright statement

Broadcom, the pulse logo, Connecting everything, and Symantec are among the trademarks of Broadcom.

Copyright ©2020 Broadcom. All Rights Reserved.

The term "Broadcom" refers to Broadcom Inc. and/or its subsidiaries. For more information, please visit [www.broadcom.com.](http://www.broadcom.com)

Broadcom reserves the right to make changes without further notice to any products or data herein to improve reliability, function, or design. Information furnished by Broadcom is believed to be accurate and reliable. However, Broadcom does not assume any liability arising out of the application or use of this information, nor the application or use of any product or circuit described herein, neither does it convey any license under its patent rights nor the rights of others.

# <span id="page-3-0"></span>**Protecting Linux devices with Symantec Endpoint Protection**

## <span id="page-3-1"></span>**About the Symantec Agent for Linux**

Symantec Agent for Linux protects your Linux devices from malware threats, risks, and vulnerabilities. It proactively secures your Linux devices against known and unknown malwares.

The antimalware features consist of **Antimalware** (AMD) that protects your Linux devices from malicious software, such as viruses, spyware, ransomware etc., and **Auto-Protect** (AP) that detects malicious threats when an application is launched.

Symantec recommends to have auto-protect enabled to ensure the real-time protection. Any malware that is detected is immediately quarantined. If you disable auto-protect, you can still detect malware using an on-demand scan.

[Getting started on the Linux agent](#page-4-1)

## <span id="page-3-2"></span>**Symantec Agent for Linux system requirements**

This section includes the system requirements for the most current version.

For the system requirements for earlier versions of Symantec Endpoint Protection, or for the most current version of these system requirements, see the following webpage:

[Release notes, new fixes, and system requirements for all versions of Endpoint Protection](https://knowledge.broadcom.com/external/article?legacyId=tech163829)

### **Table 1: Symantec Agent for Linux system requirements**

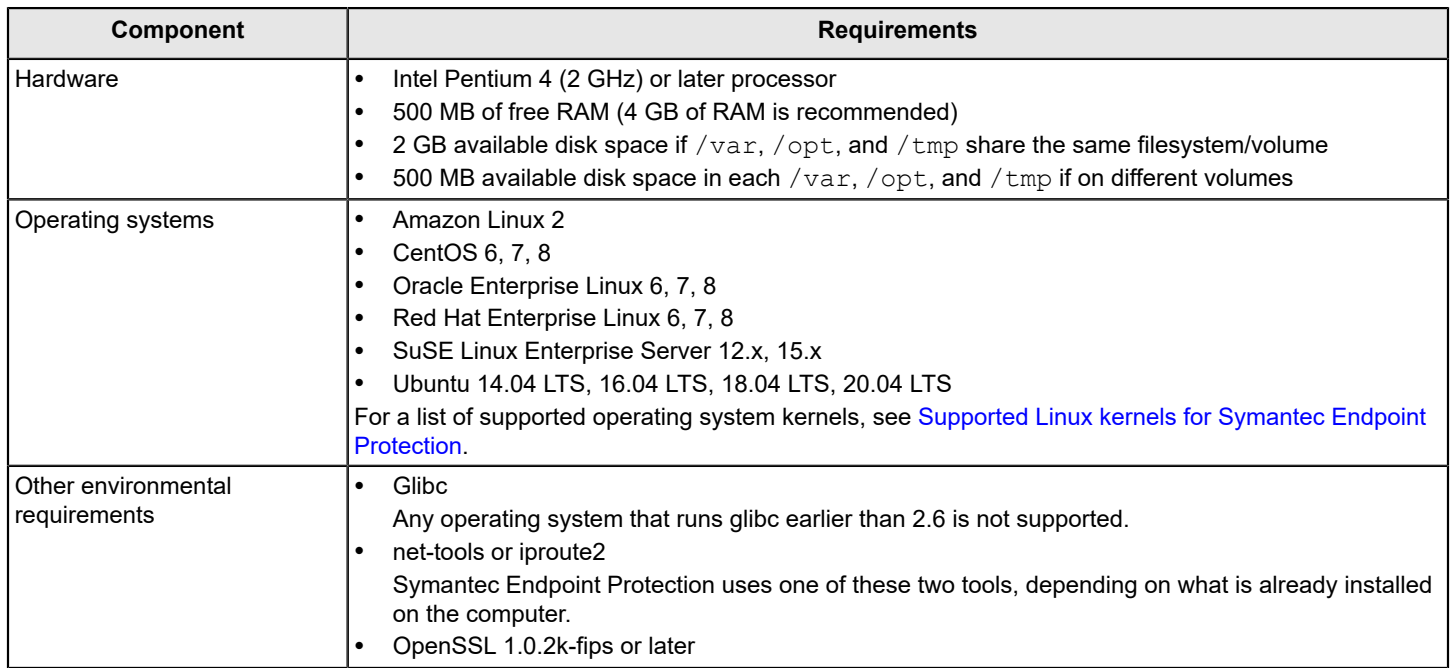

### <span id="page-4-0"></span>**Installing the Symantec Agent for Linux 14.3 RU1**

You install Symantec Agent for Linux directly on a Linux device. You cannot deploy the Linux agent from Symantec Endpoint Protection Manager remotely.

To install Symantec Agent for Linux, create an installation package in Symantec Endpoint Protection Manager, transfer the installation package to a Linux device and then run the installer. The installer will configure the new agent and register it with Symantec Endpoint Protection Manager.

#### **NOTE**

Symantec Agent for Linux 14.3 RU1 cannot run as an unmanaged client. All management tasks must be performed in Symantec Endpoint Protection Manager or in cloud console.

System requirements for Symantec Endpoint Protection (SEP) 14.3 RU1

#### **To install the Symantec Management Agent for Linux 14.3 RU1**

- 1. In Symantec Endpoint Protection Manager, create and download the installation package. Exporting client installation packages
- 2. Move the LinuxInstaller package to a Linux device.
- 3. Make the LinuxInstaller file executable:

```
chmod u+x LinuxInstaller
```
4. Run the installer:

./LinuxInstaller

You must run the command as root.

To view the list of installation options, run ./LinuxInstaller -h.

5. To verify the installation, navigate to /usr/lib/symantec and run ./status.sh to confirm that the modules are loaded and daemons are running:

```
./status.sh
Symantec Agent for Linux Version: 14.3.450.1000
Checking Symantec Agent for Linux (SEPM) status..
Daemon status:
cafagent running
sisamdagent running
sisidsagent running<br>sisipsagent running
sisipsagent
Module status:
sisevt loaded
sisap loaded
```
Note that communication status is only available for cloud-managed clients.

# <span id="page-4-1"></span>**Getting started on the Linux agent**

The Symantec Endpoint Protection Manager administrator may have enabled you to configure the settings on the Linux agent.

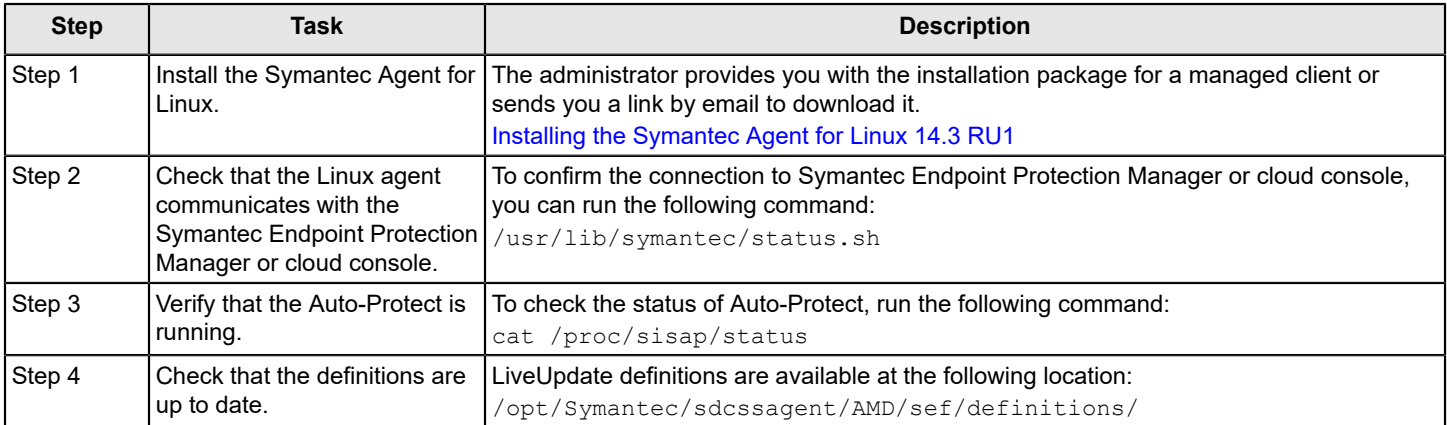

### **Table 2: Steps to get started on the Linux agent (as of version 14.3 RU1)**

### **Table 3: Steps to get started on the Linux client (version 14.3 MP1 and earlier)**

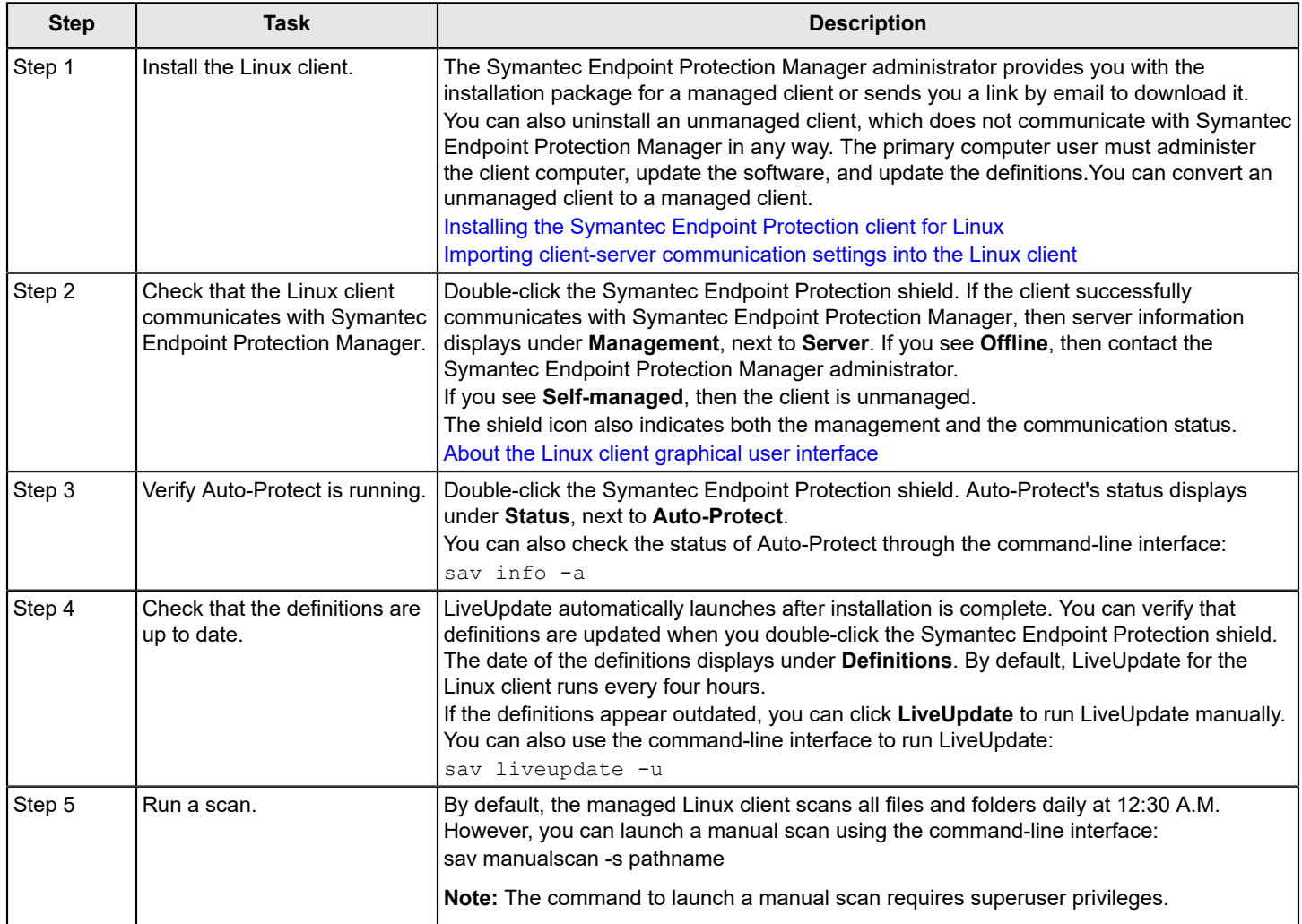

Symantec Endpoint Protection for Linux [Frequently](http://www.symantec.com/docs/TECH231013) Asked Questions (SEP for Linux FAQ)

# <span id="page-6-0"></span>**Upgrading to the Symantec Agent for Linux 14.3 RU1**

Symantec Agent for Linux 14.3 RU1 detects and uninstalls the older Symantec Endpoint Protection client for Linux and then performs a fresh install. Old configurations will not be retained.

### **To upgrade to the Symantec Agent for Linux 14.3 RU1**

- 1. In Symantec Endpoint Protection Manager, create and download the installation package. Exporting client installation packages
- 2. Move the LinuxInstaller package to a Linux device.
- 3. Make the LinuxInstaller file executable: chmod u+x LinuxInstaller
- 4. Start the installation of the new agent:

./LinuxInstaller

Run the command as root.

5. To verify the installation, navigate to /usr/lib/symantec and run ./status.sh script to confirm that the modules are loaded and daemons are running:

```
./status.sh
Symantec Agent for Linux Version: 14.3.450.1000
Checking Symantec Agent for Linux (SEPM) status..
Daemon status:
cafagent running
sisamdagent running<br>sisidsagent running
sisidsagent running<br>sisipsagent running
sisipsagent
Module status:
sisevt loaded
sisap loaded
```
### <span id="page-6-1"></span>**Updating the kernel modules for the Symantec Agent for Linux**

Whenever a new Linux kernel update is released, the Symantec Agent for Linux for that platform needs to be updated to support the new kernel. To make the process more efficient, the kernel modules of the Linux agent can now be updated by using Linux repository.

### **NOTE**

Ensure that the agents can connect to the Symantec repository server (https://linuxrepo.us.securitycloud.symantec.com/) to download the kernel module updates.

Whenever you run the yum update command on a RHEL, Amazon Linux, Oracle Linux, or CentOS system, the command also looks for new agent packages. If an update is available, the latest kernel module is downloaded and the agent is updated automatically. After the kernel module is updated, you must restart the instance for the update to take effect.

Alternatively, you can update the agent kernel module by running the following command in the instance. Open a terminal window with root privilege, navigate to /usr/lib/symantec/ and run the following command:

/usr/lib/symantec/installagent.sh --update-kmod

For the Ubuntu systems, type the following commands:

1. To refresh and update local package database:

sudo apt-get clean

sudo apt-get update

2. To upgrade to the latest kernel module:

/usr/lib/symantec/installagent.sh --update-kmod

Superuser privileges are required to perform this action.

If you update the operating system kernel modules, you must also update the corresponding kernel module update for the Symantec Endpoint Protection client. Without the compatible kernel modules, the Symantec Endpoint Protection client may not work properly and some features may be disabled.

[https://techdocs.broadcom.com/us/en/symantec-security-software/endpoint-security-and-management/endpoint](https://techdocs.broadcom.com/us/en/symantec-security-software/endpoint-security-and-management/endpoint-protection/all/getting-up-and-running-on-for-the-first-time-v45150512-d43e1033/installing-clients-with-save-package-v16194723-d21e1502/Installing-Symantec-Agent-for-Linux-14-3-RU1.html)[protection/all/getting-up-and-running-on-for-the-first-time-v45150512-d43e1033/installing-clients-with-save-package](https://techdocs.broadcom.com/us/en/symantec-security-software/endpoint-security-and-management/endpoint-protection/all/getting-up-and-running-on-for-the-first-time-v45150512-d43e1033/installing-clients-with-save-package-v16194723-d21e1502/Installing-Symantec-Agent-for-Linux-14-3-RU1.html)[v16194723-d21e1502/Installing-Symantec-Agent-for-Linux-14-3-RU1.html](https://techdocs.broadcom.com/us/en/symantec-security-software/endpoint-security-and-management/endpoint-protection/all/getting-up-and-running-on-for-the-first-time-v45150512-d43e1033/installing-clients-with-save-package-v16194723-d21e1502/Installing-Symantec-Agent-for-Linux-14-3-RU1.html)

### <span id="page-7-0"></span>**Troubleshooting Symantec Agent for Linux**

In the table below you find the resources for troubleshooting the Symantec Agent for Linux (as of 14.3 RU1).

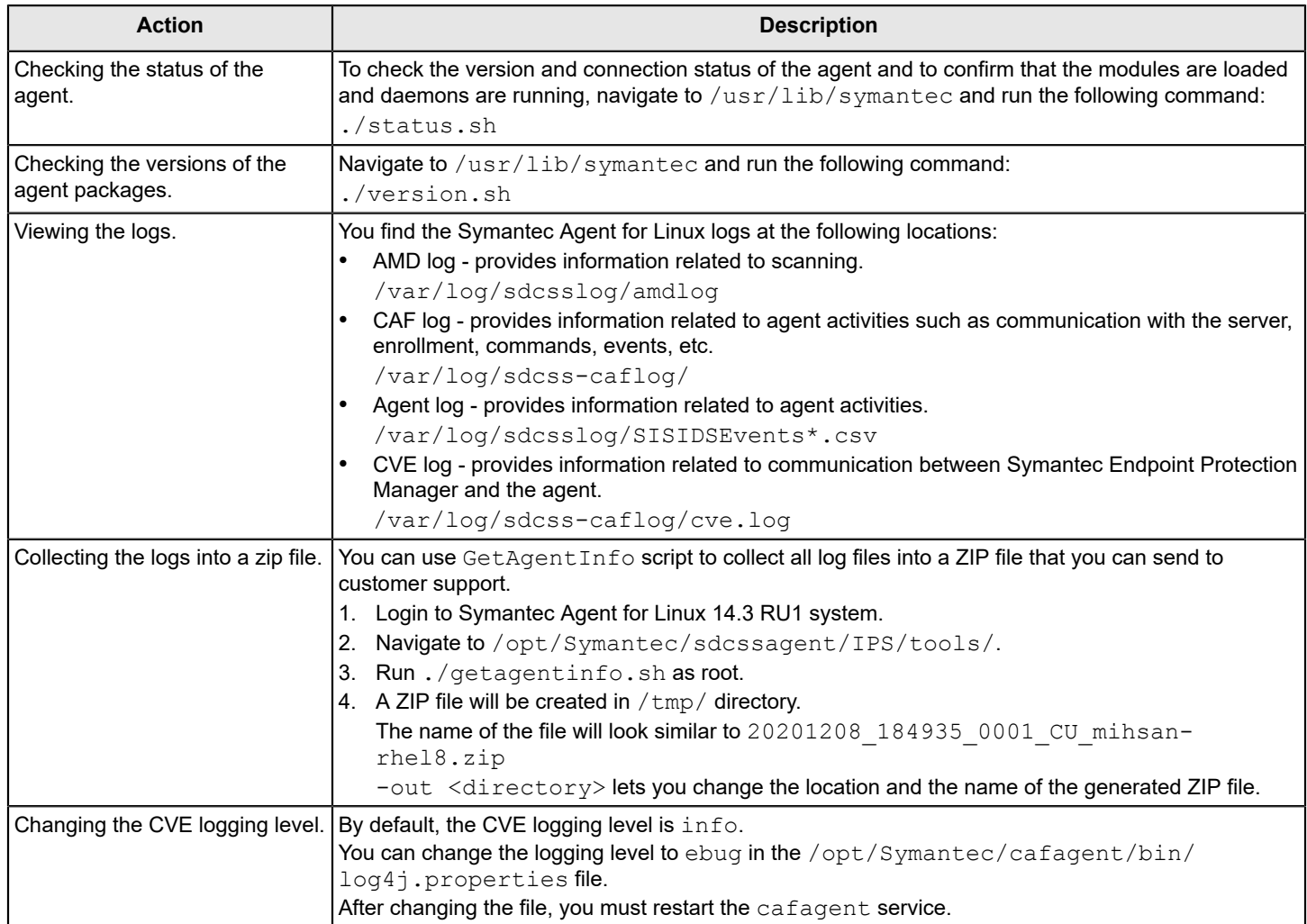

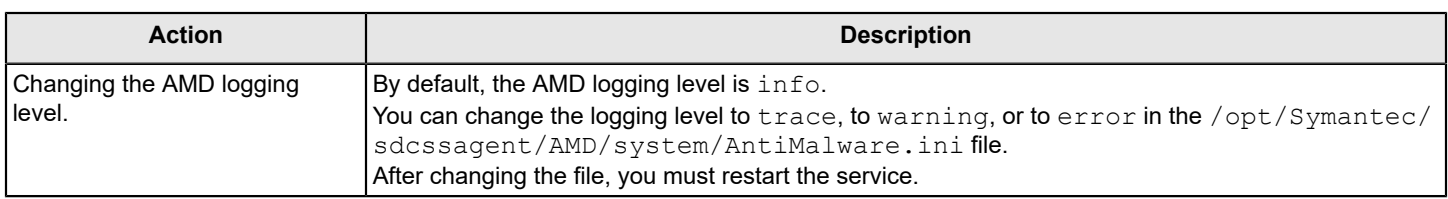

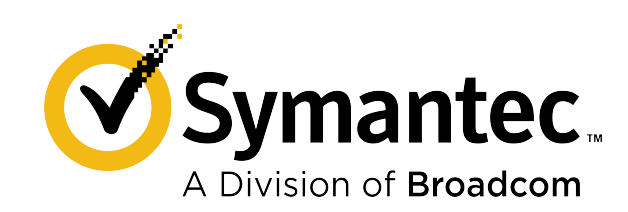